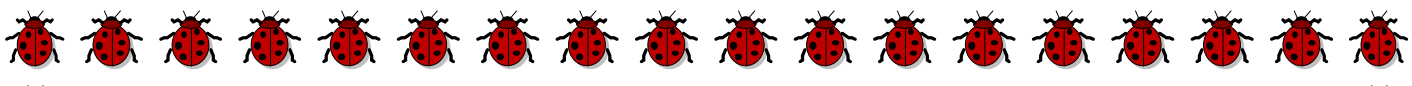

**Государственное образовательное учреждение высшего профессионального образования Московский технический университет связи и информатики**

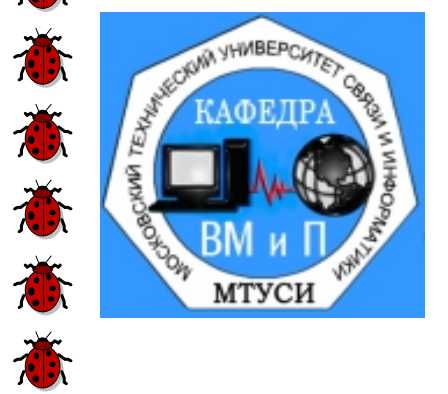

蒼

意

意

意

意

美

意

意

意

意

意

意

意

意

蒼

意

蒼

*Кафедра информатики*

## **Вычислительная математика –**

**Методические указания к курсовой работе** для студентов заочного факультета

*Практическое решение инженерных и научных задач на ПК с использованием математических пакетов*

**Москва 2016**

意

*14-МУ-Раздел-7-КР-Заоч-ЧМ Страница 3*

# Практическое решение инженерных и научных задач на ПК с использованием математических пакетов

# 1. Цель курсовой работы

Целью курсовой работы является:

- получение практических навыков решения залач. требующих применения численных методов и методов оптимизации;
- $\bullet$ изучение возможностей математических пакетов и развития навыков их практического использования для получения числовых и символьных решений вычислительных задач, а также графических иллюстраций полученных результатов;
- изучение и использование средств персонального компьютера для  $\bullet$ оформления отчета по курсовой работе.

# 2. Общие требования к отчету

Отчет по курсовой работе (пояснительная записка) оформляется на стандартных листах формата А4. Для ввода текста должны быть использованы следующие настройки: шрифт - Times New Roman, размер шрифта для ввода основного текста – 12, для заголовков глав и пунктов следует использовать элемент панели форматирования Стиль, позволяющего произвести выбор соответствующего уровня вложения заголовка. Страницы текста пояснительной записки должны быть пронумерованы (на титульном листе номер не указывается).

Пояснительная записка к курсовой работе должна быть написана таким образом, чтобы любой человек, в том числе не особенно владеющий материалом, мог понять, что требуется слелать и как.

#### Обязательные пункты отчета:

- Общее и индивидуальное задание (с указанием номера варианта);
- Краткие теоретические сведения по решению каждого пункта задания  $\bullet$ (применяемым численным методам). Например, при решении нелинейного уравнения (НЛУ) следует пояснить, что такое НЛУ, и что является решением НЛУ, перечислить и описать этапы решения НЛУ и показать их применение для решения конкретной задачи курсовой работы.
- Результаты решения задания и выводы по работе.  $\bullet$

Под «ручным расчетом» понимается расчет, проводимый по формулам соответствующего метода с использованием математического пакета Mathcad в качестве многофункционального калькулятора. «Расчет средствами MathCad» - это расчет, в котором используются необходимые встроенные функции пакета Mathcad.

Все расчеты и графики, используемые для иллюстраций текста, выполненные с использованием средств пакета Mathcad, помещаются в текст отчета через буфер памяти.

Титульный лист оформляется по принятому стандарту, при этом он должен содержать номер варианта, сведения о студенте, выполнившим данную курсовую работу (группа, фамилия и инициалы), а также фамилию преподавателя.

Перед выполнением работы рекомендуется изучить теоретический материал [1], [2] и разобрать приведенный ниже пример выполнения задания.

# 3. Общее задание

- 1. Выбрать вариант задания из таблицы 1 в соответствии с номером в журнале группы.
- 2. Найти два корня уравнения ( $x_1$  и  $x_2$ ) заданной функции на заданном интервале [a;b] указанными методами (столбцы t и m в таблице 1). Для этого необходимо:
	- отделить корни уравнения;
	- проверить (аналитически) условия сходимости применяемых методов решения уравнений (в случае необходимости привести уравнение к виду, обеспечивающему сходимость процесса приближения к корню):
	- выбрать начальные приближения;  $\bullet$
	- записать рекуррентную формулу для уточнения корня и произвести по ним «ручной расчет» 3-х итераций;
	- оценить погрешности, по формулам оценки погрешности соответствующего метода:
	- вычислить значения корней «расчетом средствами MathCad».
- 3. Вычислить значение определенного интеграла, для чего:
	- произвести «ручной расчет»  $\int f(x) dx$  с шагом  $h_0$  и  $h_0/2$  (где а, b заданный

интервал) методами средних прямоугольников, трапеций и Симпсона, в двух вариантах для каждого метода: 1) без использования пакета MathCad (или используя пакет только как калькулятор, и 2) используя пакет MathCad для записи формул соответствующих методов (вычисления сумм (  $\Sigma$  ) значений функции и  $T.\Pi.$ );

- оценить погрешность интегрирования по правилу Рунге;
- **вычислить значения**  $\int_a^b f(x)dx$  и  $\int_a^2 f(x)dx$  (где  $x_1$  и  $x_2$  корни уравнения f(x)=0) с

использованием «расчета средствами MathCad».

- 4. Определить точку экстремума функции  $f(x)$  двумя методами одномерной оптимизации (дихотомии и золотого сечения), для чего:
	- проверить условие унимодальности функции и выбрать начальный отрезок  $\bullet$ оптимизации;
	- провести «*ручной расчет»* 3-х итераций по сокращению отрезка оптимизации и проверить условие окончания поиска минимума (максимума) функции;
	- определить точку экстремума функции  $f(x)$  «расчетом средствами MathCad».

# *4. Варианты индивидуальных заданий*

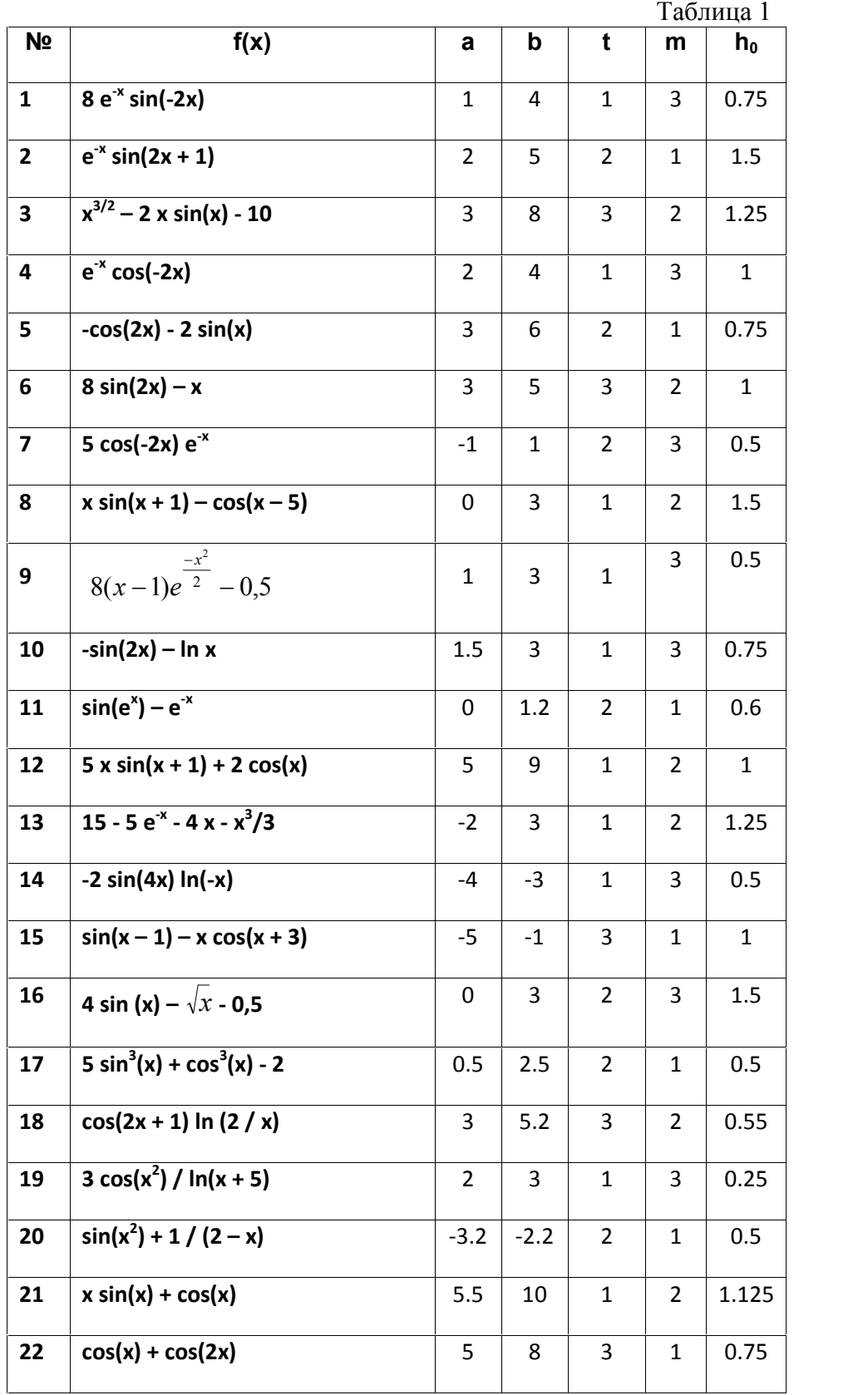

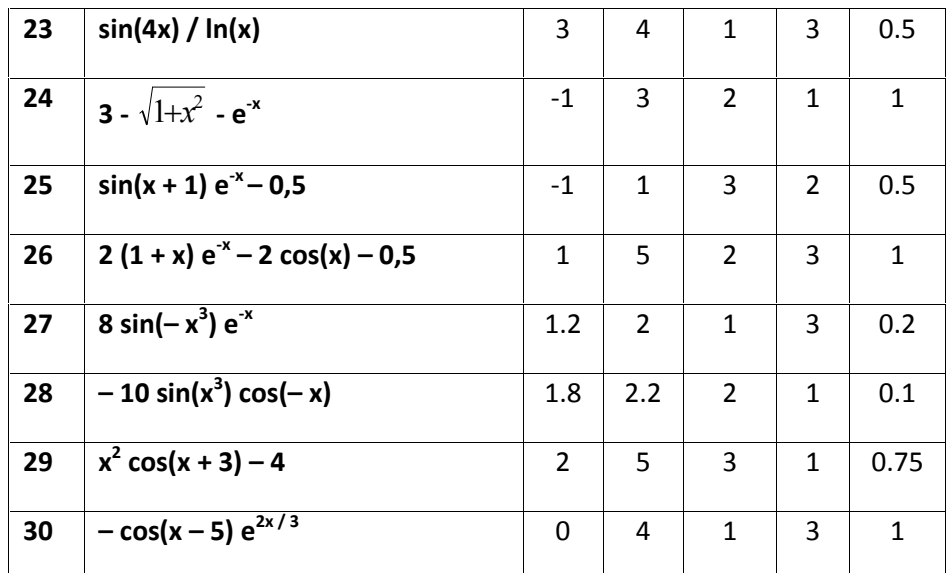

В таблице 1 [a; b] - отрезок с двумя корнями, t - номер метода для вычисления первого корня, **m** - номер метода для вычисления второго корня,  $h_0$  – начальный шаг интегрирования.

```
Номера методов: 1 – половинное деление; 2 – итерации; 3 – Ньютона; 4 – хорд
```
# 5. Пример выполнения задания

Пусть функция  $f(x) = x + 3 + cos(x) - x^2$  задана на отрезке [-2; 3].

## 1. Нахождение двух корней уравнения  $f(x)=0$

• Отделим корни уравнения:  $x + 3 + cos(x) - x^2 = 0$ Построим график заданной функции

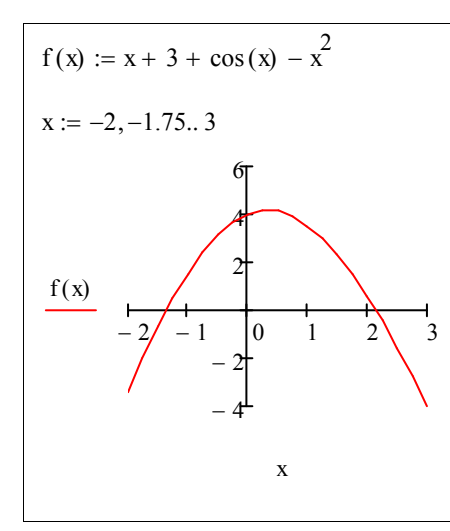

Отделим корни уравнения аналитически для двух предполагаемых интервалов:

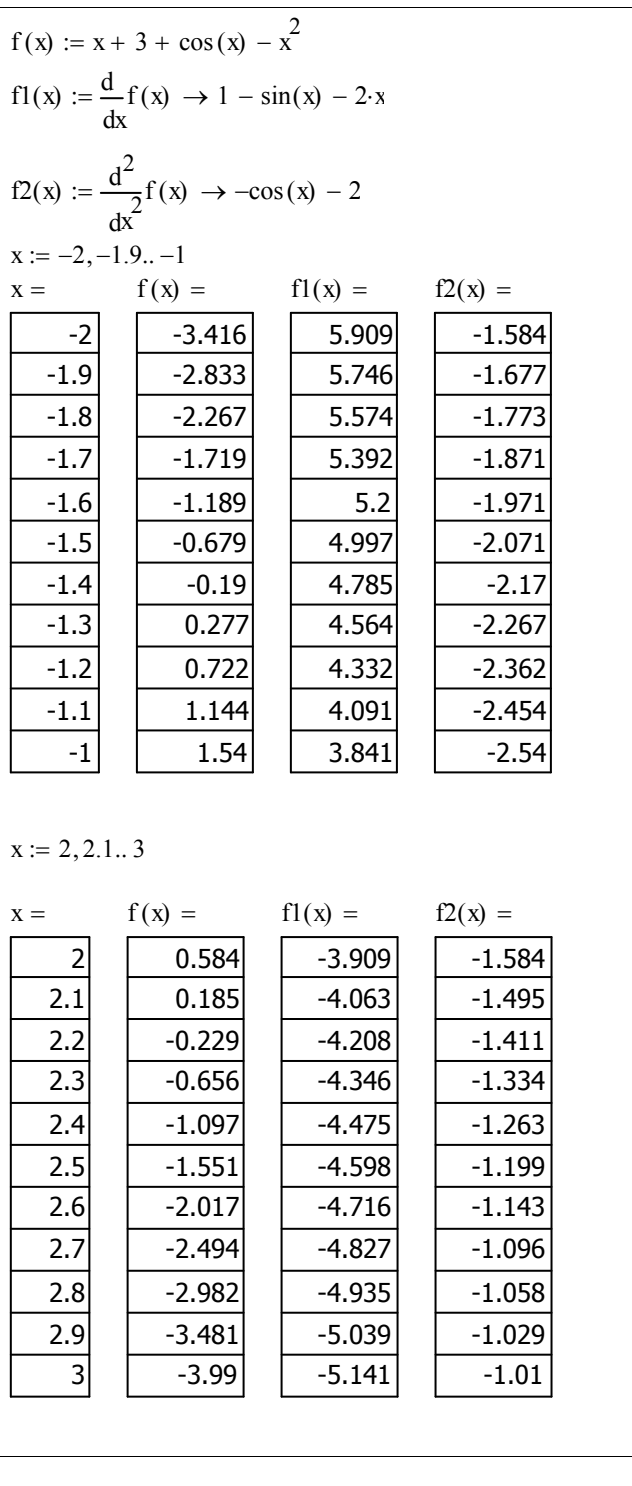

На отрезках [-2; -1] и [2; 3] функция f(x) меняет знаки, т.е. существует, по крайней мере, по одному корню. Поскольку знак первой (и второй) производной на выбранных отрезках остается постоянным, то можно сказать, что функция на этих отрезках монотонна. Следовательно, выбранные отрезки содержат по одному корню.

#### **Уточнение корней уравнения f(x)=0**

Примеры уточнения корня уравнения методом половинного деления, методом Ньютона, методом хорд и методом итераций приведены в описании лабораторной работы №1 «Методы решения нелинейных уравнений»

 **Вычисление значения корней уравнения** «*расчетом средствами MathCad*» с использованием функции *root*:

> $x1 := root(f(x), x, -2, -1) = -1.36$   $f(x1) = 0$  $x2 := root (f(x), x, 2, 3) = 2.145$  f  $(x2) = 0$

Таким образом, первый корень **x1 = -1.36,** второй корень **x2 = 2.145.**

## 2. Вычисление определенного интеграла

В качестве примера рассмотрим вычисление интеграла  $\int \ln x dx$  с шагом  $h_0 = 1$  и  $\frac{h_0}{2} = 0.5$ 

методами средних прямоугольников, трапеций и Симпсона.

### Пример выполнения задания с использованием технологии «ручного расчета» без математического пакета (или используя MathCad TOЛЬКО КАК КАЛЬКУЛЯТОР)

«Ручной расчет» интеграла с шагом h<sub>0</sub>=1 и h<sub>0</sub>/2 (l<sub>n0</sub> и l<sub>h0/2</sub>) и оценка его погрешности по правилу Рунге, при использовании MathCad только как калькулятора

Правило Рунге применяют для вычисления погрешности путём двойного просчёта интеграла с шагами h/2 и h, при этом погрешность вычисляется по формуле

 $R = \frac{I_{h/2} - I_h}{2^P - 4}$ . Полагают, что интеграл вычислен с точностью **E**, если  $|R| < E$ ; тогда

 $I = I_{h/2} + R$ , где  $I$  – уточненное значение интеграла,  $p$  – порядок метода.

Вычислим интеграл  $\int$  ln *xdx* с шагом h<sub>0</sub>=1 и  $\frac{h_0}{2}$  = 0.5 по формуле

средних прямоугольников и оценим погрешность интегрирования методом двойного просчёта:

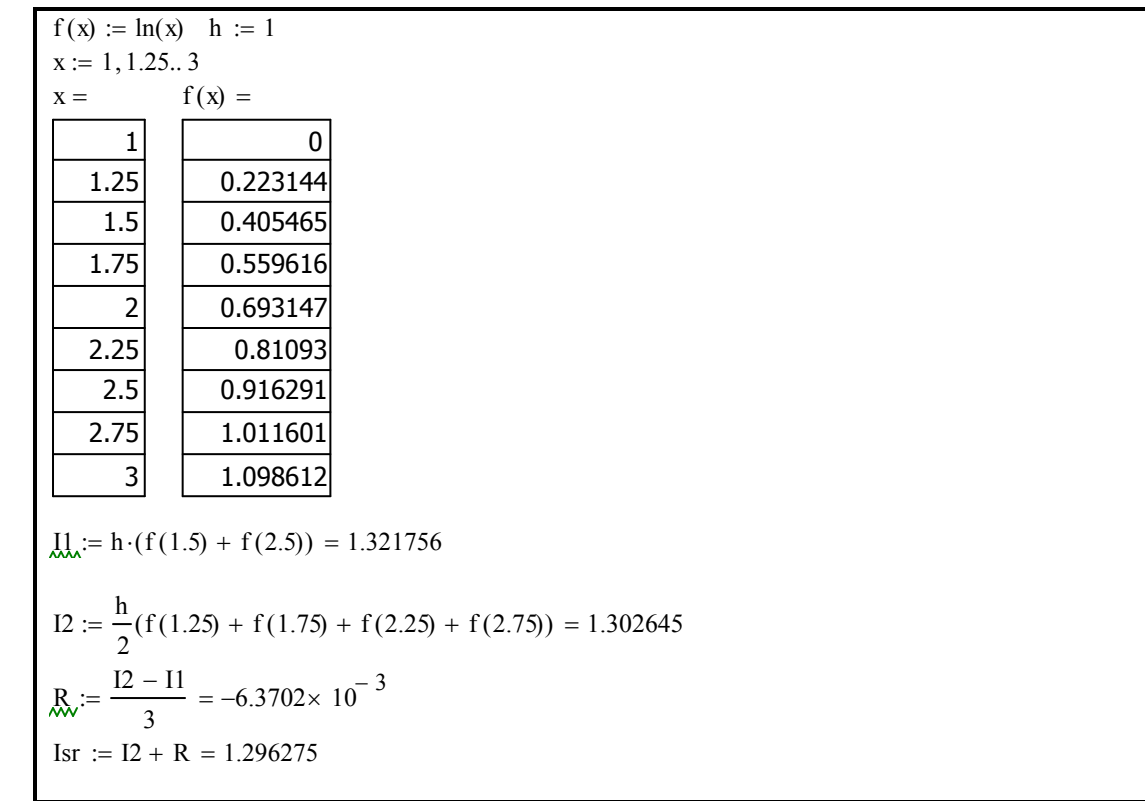

**трапеций** и оценим погрешность интегрирования методом **двойного просчета**:

f(x) := ln(x) h := 1  
\nx := 1, 1.5.. 3  
\nx = f(x) = 0  
\n1.5  
\n0.405465  
\n2  
\n0.693147  
\n2.5  
\n0.916291  
\n3  
\n1.098612  
\n1.098612  
\n1.098612  
\n1.2 := 
$$
\frac{h}{2}
$$
 (f(1) + f(3) + 2 \cdot f(2)) = 1.242453  
\n12 :=  $\frac{h}{4}$  [f(1) + f(3) + 2 \cdot (f(1.5) + f(2) + f(2.5))] = 1.282105  
\nR<sub>x</sub> :=  $\frac{12 - 11}{3}$  = 0.01322  
\nItrap := 12 + R = 1.295322

**Симпсона** и оценим погрешность интегрирования методом **двойного просчета**:

f(x) := ln(x) h := 1  
\nx := 1, 1.5.. 3  
\nx = f(x) =  
\n1.5  
\n0.405465  
\n2  
\n0.693147  
\n2.5  
\n0.916291  
\n3  
\n1.098612  
\n12 := 
$$
\frac{h}{3}
$$
 (f(1) + f(3) + 4 f(2)) = 1.2904  
\n12 :=  $\frac{h}{6}$  [f(1) + f(3) + 4 (f(1.5) + f(2.5)) + 2 f(2)] = 1.295322  
\nR<sub>x</sub> :=  $\frac{12 - 11}{15}$  = 3.28089× 10<sup>-4</sup>  
\nIsimp := I2 + R = 1.29565

### Пример выполнения задания для «ручного расчета» с использованием MathCad

«Ручной расчет» интеграла с использованием MathCad с шагом h<sub>0</sub> и h<sub>0</sub>/2 и оценка его погрешности по правилу Рунге

по формуле средних прямоугольников:  $\bullet$ 

f(x):=ln(x) a:=1 b:=3  
\nh:=1 n:=
$$
\frac{(b-a)}{h}
$$
 i:=0..n-1 x:=a+ $\left(\frac{h}{2}\right)+i\cdot h$  y<sub>i</sub>:=f(x) lp1:=h $\cdot \sum_{i} y_{i}$  lp1=1.3218  
\nh:= $\frac{h}{2}$   $\lim_{x \to \infty} \frac{(b-a)}{h}$  i:=0..n-1 x:=a+ $\left(\frac{h}{2}\right)+i\cdot h$  y<sub>i</sub>:=f(x) lp2:=h $\cdot \sum_{i} y_{i}$  lp2=1.3026  
\n $\lim_{x \to \infty} \frac{|lp1-lp2|}{3}$  R=6.3702 10<sup>-3</sup>

• по формуле трапеций:

$$
f(x) := \ln(x) \quad h := 1 \quad a := 1 \quad b := 3
$$
\n
$$
n := \frac{b - a}{h} = 2 \quad i := 0..n \quad x_{i} := a + i \cdot h \quad y_{i} := f(x_{i})
$$
\n
$$
\lim_{h \to 0} \left[ \sum_{i=0}^{n-1} (y_{i} + y_{i+1}) \right] = 1.242453
$$
\n
$$
\lim_{h \to 0} \left[ \sum_{i=0}^{n-1} (y_{i} + y_{i+1}) \right] = 4 \quad i := 0..n \quad x_{i} := a + i \cdot h \quad y_{i} := f(x_{i})
$$
\n
$$
12 := \frac{h}{2} \left[ \sum_{i=0}^{n-1} (y_{i} + y_{i+1}) \right] = 1.282105
$$
\n
$$
\lim_{h \to 0} \left[ \frac{|12 - 11|}{3} \right] = 0.01322
$$

#### по формуле Симпсона:

$$
f(x) := \ln(x) \quad h := 1 \quad a := 1 \quad b := 3
$$
\n
$$
n := \frac{b - a}{h} = 2 \quad i := 0..n \quad x_{i} := a + i \cdot h \quad y_{i} := f(x_{i})
$$
\n
$$
\iiint_{M} := \frac{h}{3} \cdot (y_{0} + y_{n} + 4 \cdot y_{1}) = 1.2904
$$
\n
$$
\niint_{M} := \frac{h}{2} = 0.5 \quad \niint_{M} := \frac{b - a}{h} = 4 \quad i := 0..n \quad x_{i} := a + i \cdot h \quad y_{i} := f(x_{i})
$$
\n
$$
\n\iiint_{M} := 1, 3...n - 1 \quad k := 2, 4...n - 2
$$
\n
$$
12 := \frac{h}{3} \left[ y_{0} + y_{n} + 4 \cdot \left( \sum_{m} y_{m} \right) + 2 \cdot \left( \sum_{k} y_{k} \right) \right] = 1.295322
$$
\n
$$
\n\iiint_{M} := \frac{|12 - 11|}{15} = 3.28089 \times 10^{-4}
$$

#### Вычисление интегралов с использованием значений «расчета средствами MathCad»:

Для сравнения результатов решения примера, разобранного для «ручного расчета»

с расчетом средствами MathCad, приведем значение  $\int \ln x dx = 1.296$ 

Вернемся к функции  $f(x) = x + 3 + cos(x) - x^2$ , которая задана на отрезке [-2; 3] и вычислим  $\int f(x)dx$  и  $\int f(x)dx$  (где  $x_1$  и  $x_2$  – корни уравнения  $f(x)=0$ ) средствами

MathCad

 $f(x) := x + 3 + \cos(x) - x^2$  $f(x) dx = 6.884$  $\overline{\phantom{a}}$  $x1 := root(f(x), x, -2, -1) = -1.36$  $x2 := root(f(x), x, 2, 3) = 2.145$  $f(x) dx = 9.58$ 

## 3. Нахождение точки экстремума методами одномерной оптимизации

Для нахождения точки экстремума применим методы дихотомии и золотого сечения, причем для нахождения максимума следует ввести новую функцию  $y(x) = -f(x)$ , где в нашем примере  $y(x) = -f(x) = x^2 - 3 - x - \cos x$ .

• Проверка условий унимодальности функции  $y(x) = -f(x)$  и выбор отрезка неопределенности.

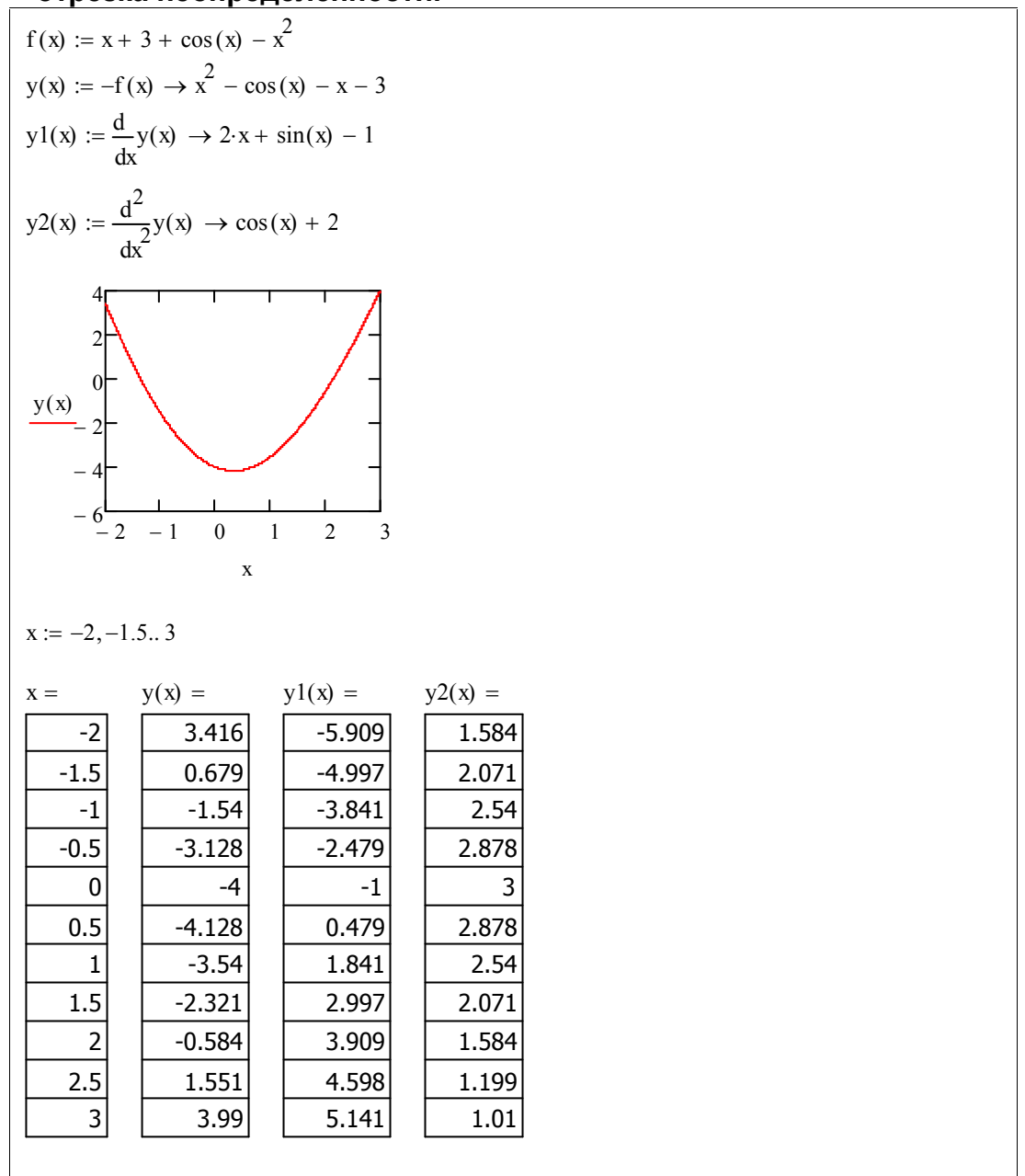

Из приведенных расчетов видно, что на отрезке  $[-2; 3]$  функция  $y(x)$  – унимодальная, т.к. ее вторая производная  $y2(x) = cos(x) + 2 secr a > 0$  ( $cos(x)$  не может быть меньше, чем -1), тогда первая производная монотонно возрастает и, следовательно, этот отрезок может быть выбран в качестве начального отрезка неопределенности.

#### **Проведение «***ручного расчета***» 3-х итераций по сокращению отрезка неопределенности**

**1) метод дихотомии:**

 $y(x) := x^2 - \cos(x) - x - 3$  $g_{\omega} = 0.01 \quad \delta_{\omega} = \frac{\varepsilon}{5}$  $:= \frac{\varepsilon}{5} = 2 \times 10^{-3}$ 1.  $a0 := -2$  b0 := 3 b0  $-a0 = 5$  $x1 := \frac{a0 + b0}{a}$ 2  $\frac{a0 + b0}{2} - \delta = 0.498$   $x2 = \frac{a0 + b0}{2}$ 2  $\frac{40 + 60}{1} + \delta = 0.502$  $y(x1) = -4.129$   $y(x2) = -4.127$   $y(x1) < y(x2)$ 2. a1 :=  $a0 = -2$  b1 :=  $x2 = 0.502$  b1  $-a1 = 2.502$  $x_1 := \frac{a_1 + b_1}{a_1}$ 2  $\frac{a1 + b1}{2} - \delta = -0.751$   $X_n^2 = \frac{a1 + b1}{2}$ 2  $\frac{a_1 + b_1}{2} + \delta = -0.747$  $y(x1) = -2.416$   $y(x2) = -2.429$   $y(x1) > y(x2)$ 3.  $a2 := x1 = -0.751$  b2  $:= b1 = 0.502$  b2  $- a2 = 1.253$  $x1 = \frac{a2 + b2}{a}$ 2  $\frac{a2 + b2}{2} - \delta = -0.127$   $\chi^2 = \frac{a2 + b2}{2}$ 2  $\frac{du}{du} + \delta = -0.123$  $y(x1) = -3.85$   $y(x2) = -3.855$   $y(x1) > y(x2)$  $a3 := x1 = -0.127$  b3 := b2 = 0.502  $xmin := \frac{a3 + b3}{a}$ 2  $=$   $\frac{0.188}{1}$  = 0.188 y(xmin) = -4.135

Результаты вычислений сведены в таблицу

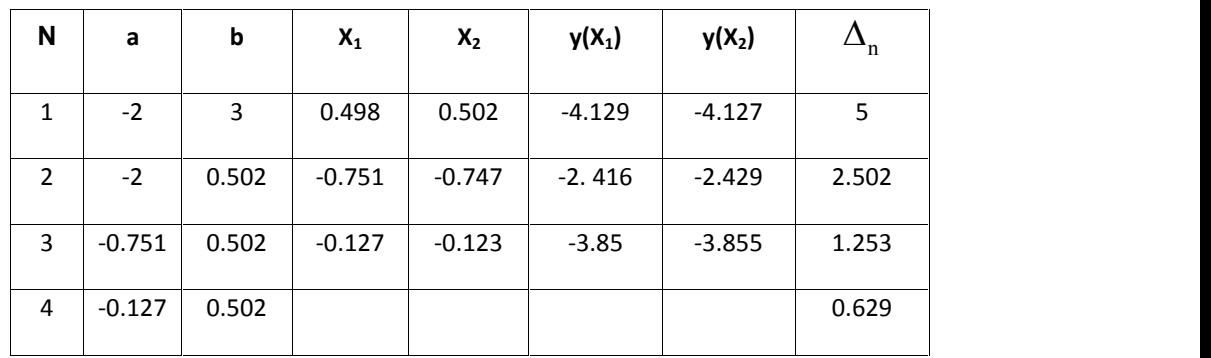

После 3-х итераций хmах ≈ 0.188, а f(хmах) ≈ 4.135.

#### 2) метод золотого сечения:

 $y(x) := x^2 - \cos(x) - x - 3$  $k1 := 0.382$   $k2 := 0.618$ 1 итерация  $a0 := -2$  b0 := 3 b0 - a0 = 5  $x1 := a0 + k1(60 - a0) = -0.09$   $x2 := a0 + k2(60 - a0) = 1.09$  $y(x1) = -3.898$   $y(x2) = -3.364$   $x(x) = y(x1)$   $x(x) = y(x2)$   $y1 < y2$ 2 итерация a1 := a0 = -2 b1 := x2 = 1.09  $\chi^2$  := x1 = -0.09  $\chi^2$  := y1 = -3.898 Cчитаем  $x\lambda = a1 + k1(b1 - a1) = -0.82$   $\mu x\lambda = y(x1) = -2.191$  $b1 - a1 = 3.09$   $y1 > y2$ 3 итерация  $a2 := x1 = -0.82$   $b2 := b1 = 1.09$   $x1 := x2 = -0.09$   $y1 = y2 = -3.898$ Cчитаем  $x_2 = a^2 + k^2(b^2 - a^2) = 0.361$   $x_3 = y(x^2) = -4.166$  $b2 - a2 = 1.91$   $y1 > y2$ После 3-х итераций  $a3 := x1 = -0.09$  b3 := b2 = 1.09  $x_0 = x^2 = 0.361$  $y_1 := y_2 = -4.166$ xmin:=  $\frac{a3 + b3}{2}$  = 0.5 y(xmin) = -4.128 b3 - a3 = 1.18

Результаты вычислений сведены в таблицу

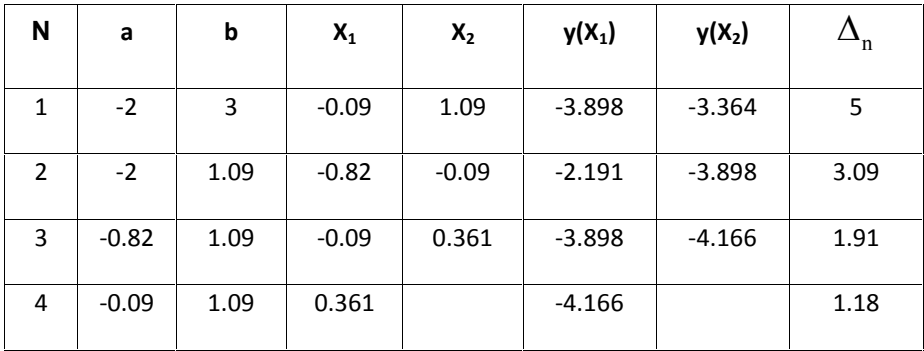

После 3-х итераций хтах ≈ 0.5, а  $f(xmax) \approx 4.128$ .

#### **Решим задачу оптимизации «расчетом средствами MathCad»**

```
f(x) := x + 3 + \cos(x) - x^2 y(x) := -f(x) \rightarrowy(x) := x^2 - \cos(x) - x - 3x := 1Given
   x
    y(x)d
 d
(
E
Ŋ
        Ј
            0
xmin := Minerr(x) = 0.335 y(xmin) = -4.167
xmax := xmin = 0.335 f (xmax) = 4.167ИЛИ 2 способ:
x := 1xmax: = Maximize(f, x) = 0.335
f(xmax) = 4.167
```
## *Список литературы*

- 1. Шакин В.Н. , Семенова Т.И., Кравченко О.М. ИНФОРМАТИКА 4 сем. Учебное пособие. Модели и алгоритмы решения задач численных методов с использованием математических пакетов. – М: МТУСИ, 2010, - с.
- 2. Шакин В.Н. , Семенова Т.И., Кравченко О.М. ИНФОРМАТИКА 4 сем. Лабораторный практикум. Модели и алгоритмы решения задач численных методов с использованием математических пакетов. – М: МТУСИ, 2010, - с.
- 3. Шакин В.Н., Семенова Т.И. ИНФОРМАТИКА 3 сем. Учебное пособие: Тема 3.5. Базовые элементы и средства математического пакета MathCad. Для студентов заочников МТУСИ: -М., 2010.-88с.
- 4. Шакин В.Н. , Семенова Т.И., Юскова И.Б. ИНФОРМАТИКА- 3 сем. Лабораторный практикум: Базовые элементы и средства математического пакета MathCad. – М: МТУСИ, 2010, - с.
- 5. Банди Б. Методы оптимизации. М.: Радио и связь.1988 128с.
- 6. Гловацкая А.П. Методы и алгоритмы вычислительной математики. М.: Радио и связь, 1999. – 408с.
- 7. Воробьёва Г.Н., Демидова А.Н. Практикум по вычислительной математике. М.: Высшая школа, 1990. – 207с.
- 8. Демидович Б.П., Марон И.А. Основы вычислительной математики. Учебное пособие для вузов. – М.: Физматгиз, 1966 – 639с.
- 9. Моисеев Н. И., Иванилов Ю.П., Столярова Е. М. Методы оптимизации. М.: Наука, 1978. 352с.